# **Eine neue Datenquelle**

# **Verbindung über DriverManager**

Datenbankverbindungen werden üblicherweise über den DriverManager aufgebaut.

*Connection con = DriverManager.getConnection(...);*

- Würden EJBs auf diese Weise Datenbankverbindungen nutzen, so hätte das einige Nachteile:
	- 4Die Session-Bean muss die Klasse für den Datenbanktreiber kennen, sowie Verbindungsparameter wir JDBC-URL, Benutzername und Passwort.
	- Die Verbindungen sollten nicht immer neu aufgebaut werden, sondern aus Performance-Gründen in einem Pool gehalten werden.

### **Die Schnittstelle DataSource**

- Die Lösung ist eine Abstraktionsschicht durch DataSource-Objekte.
- Eine DataSource wird serverseitig als **administriertes Objekt**  in den Namenskontext (also JNDI) gelegt.
	- 4Üblichweise beschreibt eine ein XML-Dokumente den Namen der DataSource und Verbindungsparameter.
- Der Client erfragt den Namensdienst über JNDI und bekommt das DataSource-Objekt.
	- Das DataSource-Objekt liefert dann JDBC-Connection.

# **chris-ds.xml für JBoss**

```
<?xml version="1.0" encoding="UTF-8"?>
```
*<datasources>*

```
<local-tx-datasource>
```

```
<jndi-name>ChrisDS</jndi-name>
```
*<connection-url>jdbc:hsqldb:file:c:/ChrisDB</connection-url>*

*<driver-class>org.hsqldb.jdbcDriver</driver-class>*

```
<user-name>SA</user-name>
```
*<password></password>*

```
<min-pool-size>5</min-pool-size>
```
*<max-pool-size>20</max-pool-size>*

*<idle-timeout-minutes>0</idle-timeout-minutes>*

*<track-statements/>*

*</local-tx-datasource>*

*</datasources>*

Vorlagen für diese Art Dateien finden sich unter *jboss-4.0.x\docs\examples\jca*.

#### **Deloyment**

- Zum Deployment wird die Datei *chris-ds.xml* in das Verzeichnis *jboss-4.0.y\server\default\deploy\* kopiert.
- JBoss erkennt die angelegte Datei und meldet die Datenquelle automatisch an.

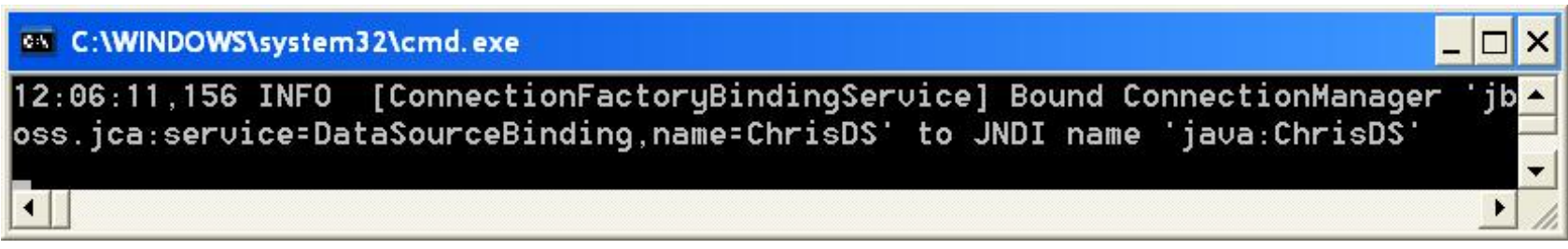

Anschließend können wir die neue Datenquelle unter der JBoss Management Console besichtigen.

#### **Die neue DataSource in der Console**

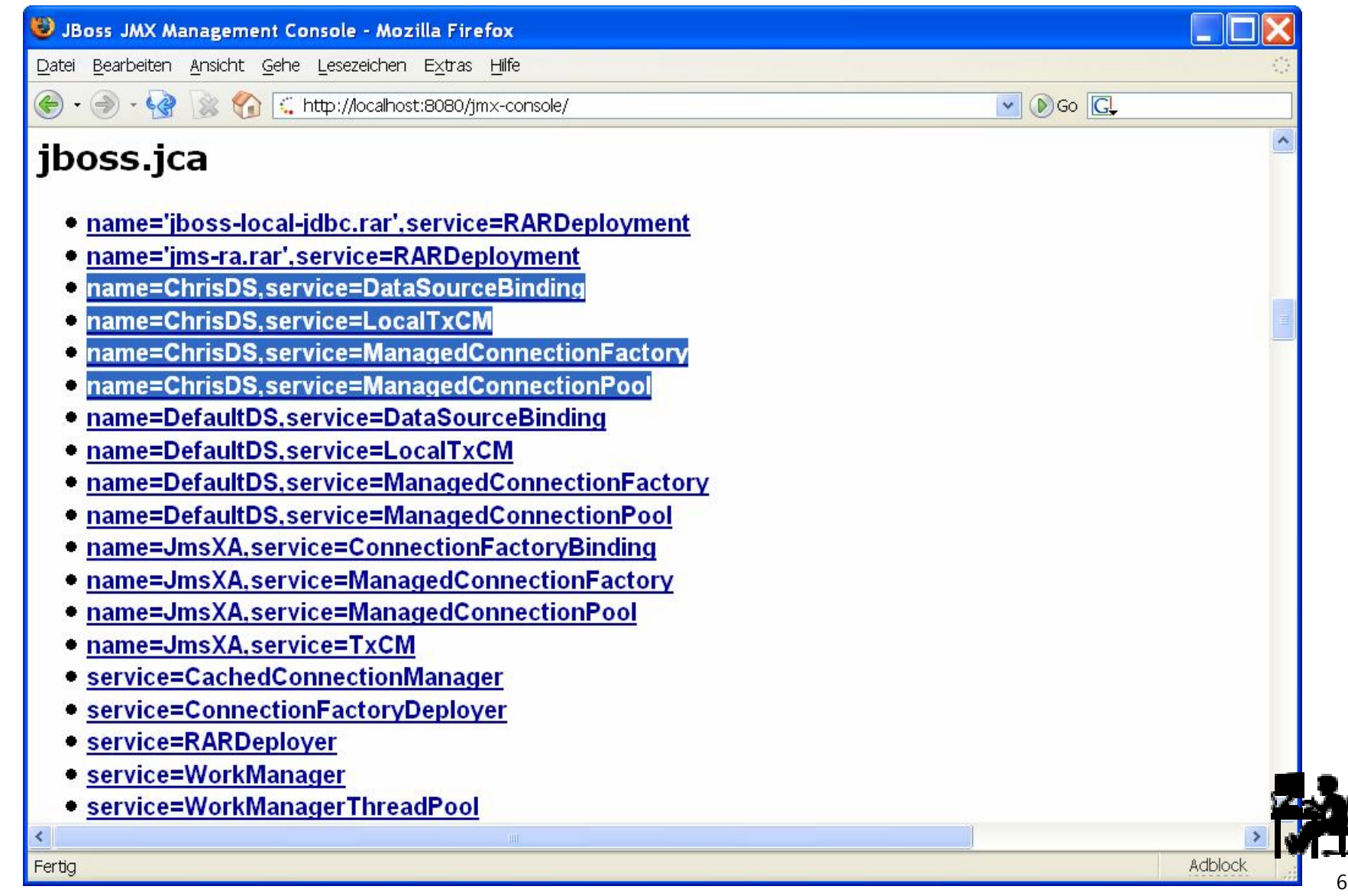

# **Zugriff auf die Datenquelle**

# **Zugriff auf die DataSource**

- Die DataSource ist unter dem Namen **java:/ChrisDS** verfügbar.
	- 4Also nur lokal und nicht für einen remote Client.
- Für den Zugriff gibt es zwei Möglichkeiten:
	- ▶ Der Server injiziert die DataSource über ein Attribut oder Setter. Das ist der EJB 3-Stil.
	- 4Das Programm holt sich manuell die DataSource über den JNDI-Kontext.

# **Injizierung mit @Resource**

Die Injizierung ist am Einfachsten:

*@Resource( mappedName="java:/ChrisDS" ) DataSource chrisDS;*

**► Das Attribut mappedName ist bei Datenquellen nötig und** bezeichnet den JNDI-Namen der DataSource.

#### **Aktives Holen über den JDNI-Kontext**

*Context naming = new InitialContext(); DataSource chrisDS = (DataSource)naming.lookup( "java:/ChrisDS"); Connection con = chrisDS.getConnection(); ...*

*con.close();*

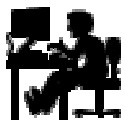